#### **Javascript – The Browser**

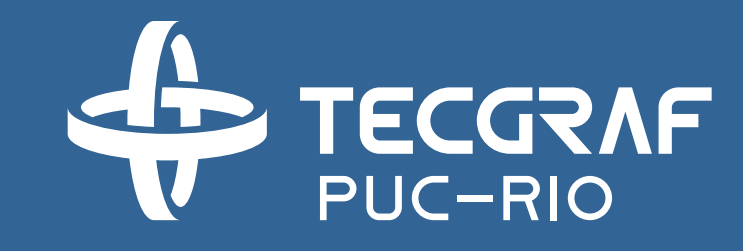

INF1802 Profa. Melissa Lemos

#### **Outline**

• Module 2 – Javascript and the Browser

#### Reference

- W3Schools Javascript
	- <http://www.w3schools.com/js/>
- Eloquent JavaScript. A Modern Introduction to Programming. Marijn Haverbeke.
	- <http://eloquentjavascript.net/>

## Module 2 – The Browser

- When a web page is loaded, the browser creates a Document Object Model of the page.
- The HTML DOM model is constructed as a tree of objects

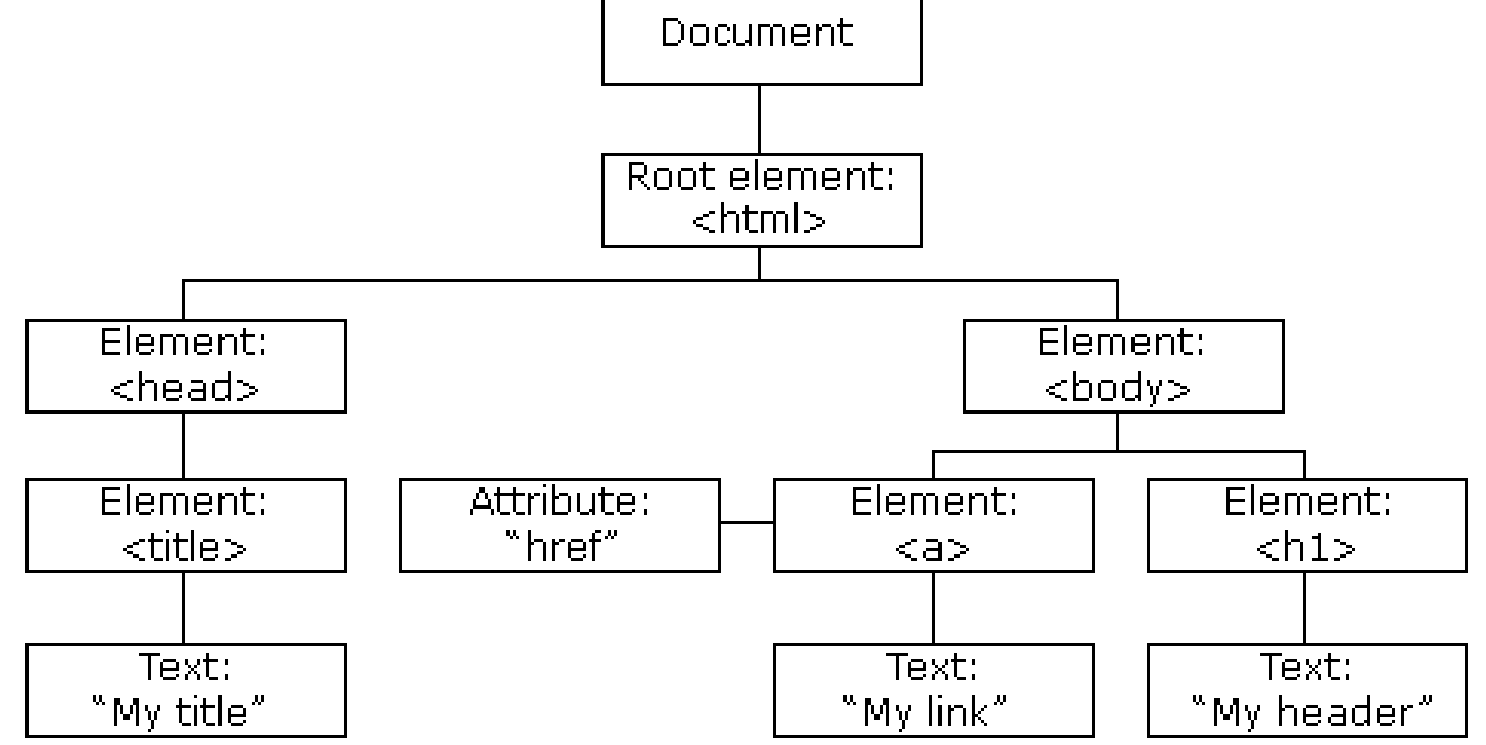

- The DOM is a W3C (World Wide Web Consortium) standard.
- The DOM defines a standard for accessing documents

*"The W3C Document Object Model (DOM) is a platform and languageneutral interface that allows programs and scripts to dynamically access and update the content, structure, and style of a document."*

- With the object model, JavaScript gets all the power it needs to create dynamic HTML:
	- JavaScript can change all the HTML elements in the page
	- JavaScript can change all the HTML attributes in the page
	- JavaScript can change all the CSS styles in the page
	- JavaScript can remove existing HTML elements and attributes
	- JavaScript can add new HTML elements and attributes
	- JavaScript can react to all existing HTML events in the page
	- JavaScript can create new HTML events in the page

- In the DOM, all HTML elements are defined as **objects**.
- The programming interface is the properties and methods of each object.
- A **property** is a value that you can get or set (like changing the content of an HTML element).
- A **method** is an action you can do (like add or deleting an HTML element).

■ C:\Users\melissa\Dropbox (Tecgraf)\Melissa-Tecgraf\Treinamento\20161-INF1802\conteudo\Aulas\05-... - □

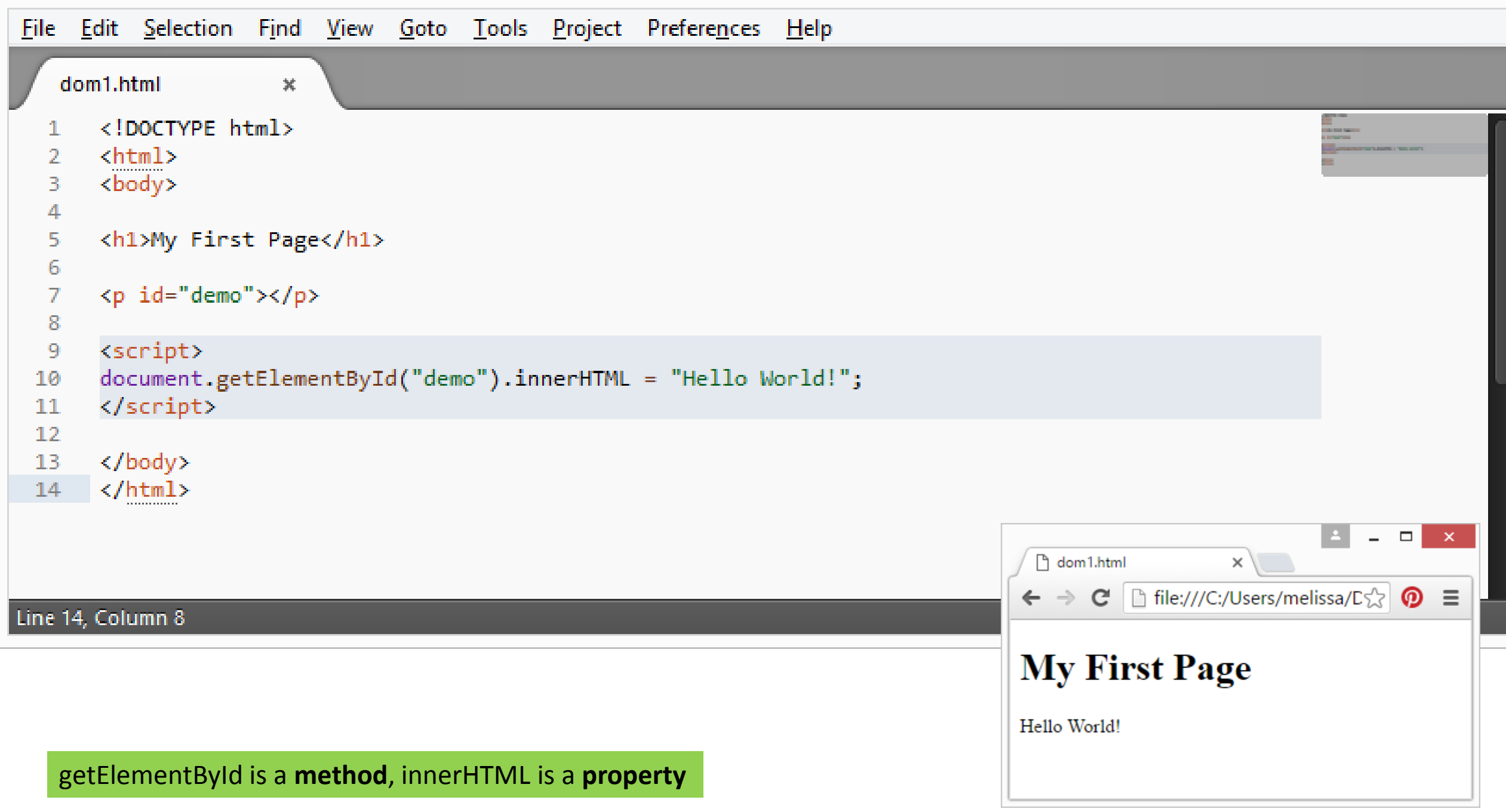

- x.

#### DOM – Properties and Methods

• http://www.w3schools.com/js/js\_htmldom\_document.asp

#### 1 - Changing HTML Content

document.getElementById(*id*).innerHTML = *new HTML*

### Finding HTML Element by Id

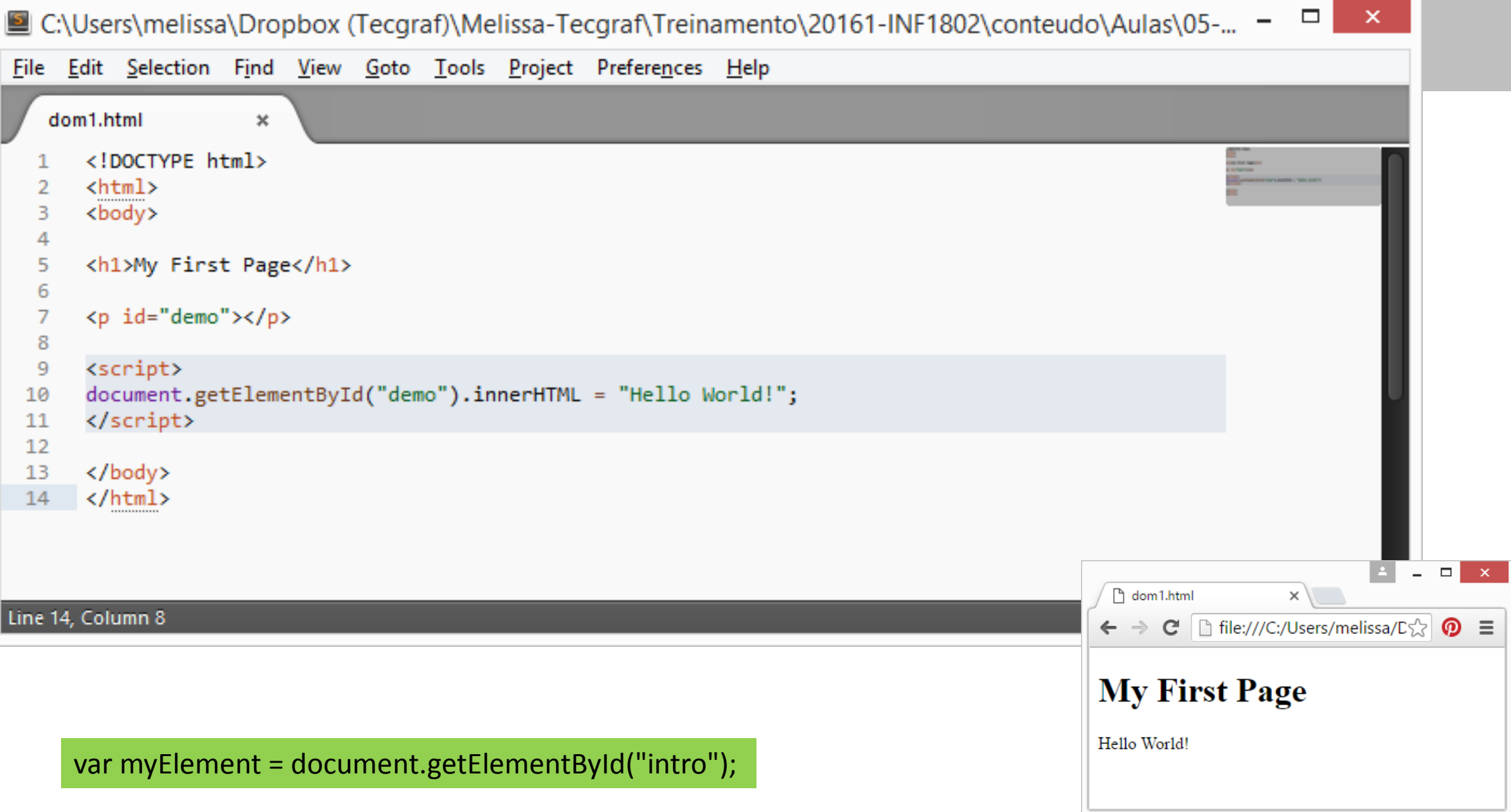

## Finding HTML Elements by Tag Name

var x = document.getElementsByTagName("p");

**x** Let C:\Users\melissa\Dropbox (Tecgraf)\Melissa-Tecgraf\Treinamento\20161-INF1802\conteudo\Aulas\05-... - □ File Edit Selection Find View Goto Tools Project Preferences Help dom2.html  $\pmb{\times}$  $\leftarrow$ <body> <p>Hello World!</p> 5 6 7 <p>The DOM is very useful.</p> <p>This example demonstrates the <b>getElementsByTagName</b> method</p> 8 9 <p id="demo"></p> 10  $11$  $12$ <script> var x = document.getElementsByTagName("p");  $13$ document.getElementById("demo").innerHTML = 14 The first paragraph (index 0) is:  $' + x[0]$ . innerHTML; 15 16 </script>  $\Box$ 17 h dom2.html  $\times$  $\langle$ /body> 18  $\mathbf{C}$  |  $\mathbf{B}$  file:///C:/Users/melissa/Dropbox%20(Tec $\mathbf{C}$  |  $\mathbf{A}$   $\mathbf{C}$  |  $\mathbf{D}$  =  $\leftarrow$   $\rightarrow$ 19 </html> Hello World! The DOM is very useful. Line 15, Column 5 This example demonstrates the getElementsByTagName method Example: finds all <p> elements The first paragraph (index 0) is: Hello World!

#### Finding HTML Elements by Class Name

 $\mathsf{x}$  $\Box$ C:\Users\melissa\Dropbox (Tecgraf)\Melissa-Tecgraf\Treinamento\20161-INF1802\conteudo\Aulas\05-... File Edit Selection Find View Goto Tools Project Preferences Help dom3.html  $\propto$ <!DOCTYPE html>  $\langle$ html $\rangle$ <body> 4 <p>Hello World!</p> 5 -6 <p class="intro">The DOM is very useful.</p> 7 <p class="intro">This example demonstrates the <b>getElementsByClassName</b> method.</p> -8 9 10  $\langle p$  id="demo"> $\langle p \rangle$ 11  $12$ <script> var x = document.getElementsByClassName("intro"); 13 document.getElementById("demo").innerHTML =  $14$ The first paragraph (index 0) with class="intro":  $' + x[0]$ .innerHTML;  $15<sub>1</sub>$ 16 </script>  $\Box$  $17$ n dom3.html  $\times$ 18  $\langle /$ body>  $\leftarrow \rightarrow \mathbb{C} \quad \boxed{\rightarrow}$  file:///C:/Users/melissa/Dropbox%20(Tec $\boxed{\rightarrow}$   $\boxed{\rightarrow}$   $\boxed{\bullet}$   $\equiv$  $\langle$ /html> 19 Hello World! Line 15, Column 9; Saved C:\Users\melissa\Dropbox (Tecgraf)\Melissa-Tecgraf\Treinamento\20161-IN The DOM is very useful. var x = document.getElementsByClassName("intro");This example demonstrates the getElementsByClassName method. The first paragraph (index 0) with class="intro"; The DOM is very useful.

# Finding HTML Elements by CSS Selectors

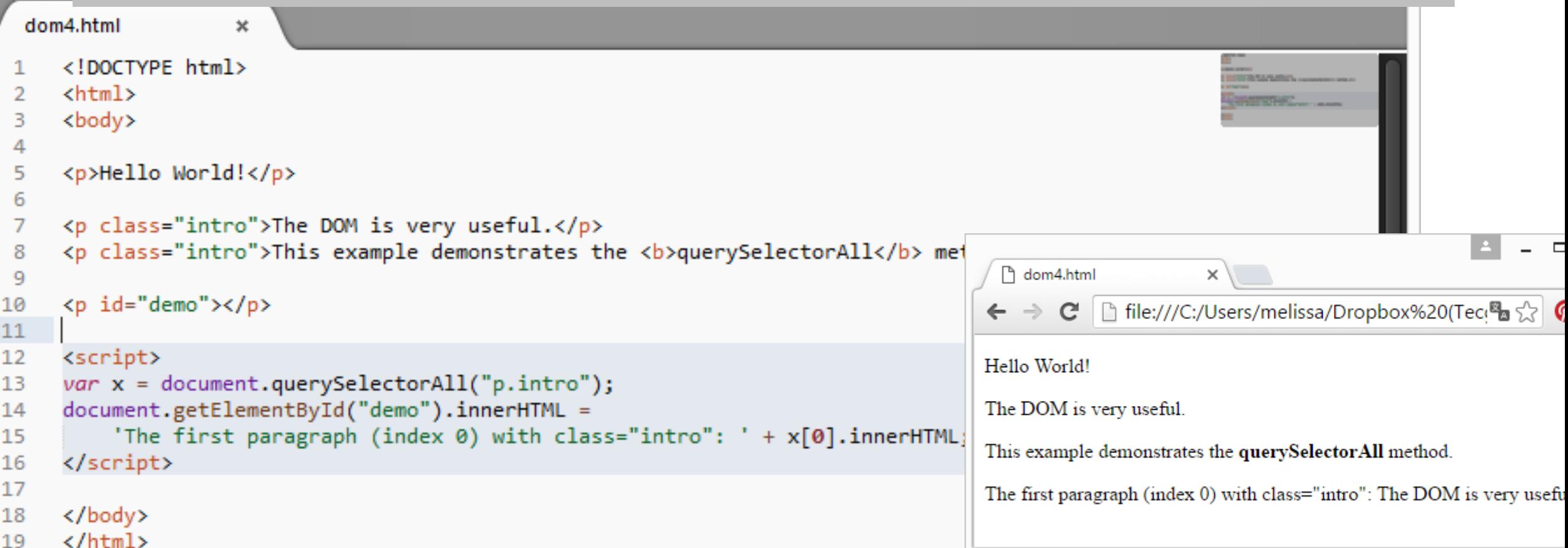

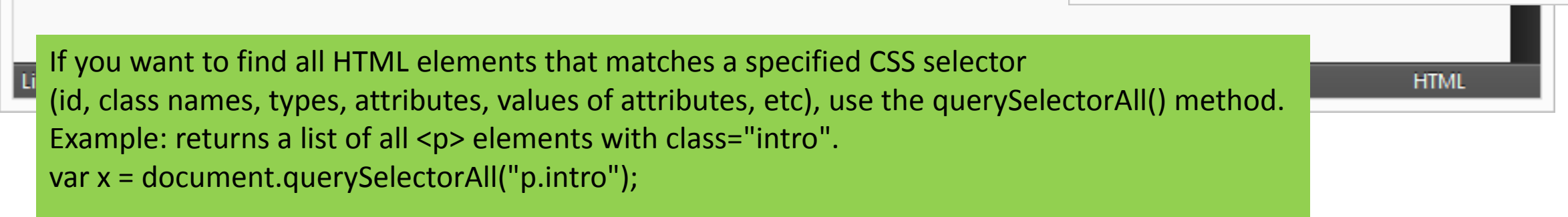

#### $DOM$  – more  $\dots$

· http://www.w3schools.com/js/js htmldom elements.asp

• Test yourself with exercises 1 - 5

C:\Users\melissa\Dropbox (Tecgraf)\Melissa-Tecgraf\Treinamento\20161-INF1802\conteudo\Aulas\...

#### File Edit

```
2 - Changing the Value of an Attribute
 \mathcal{P}<body>
                                                                                                          \vert A \vert3
                                                                                 P ex20.html
 4
                                                                                      file:///C:/Users/melissa/Dropbox%20(Tecqras)
                                                                                    \mathbf{C}<img id="image" src="desenho1.JPG">
 6
 7
    <script>
    document.getElementById("image").src = "desenho2.JPG";8
    </script>
 9
10
     <p>The original image was desenho1, but the script changed it t
11
     desenho2</p>
12
13
    \langle/body>
    \langle/html\rangle14
```
#### document.getElementById(*id*).*attribute=new value*

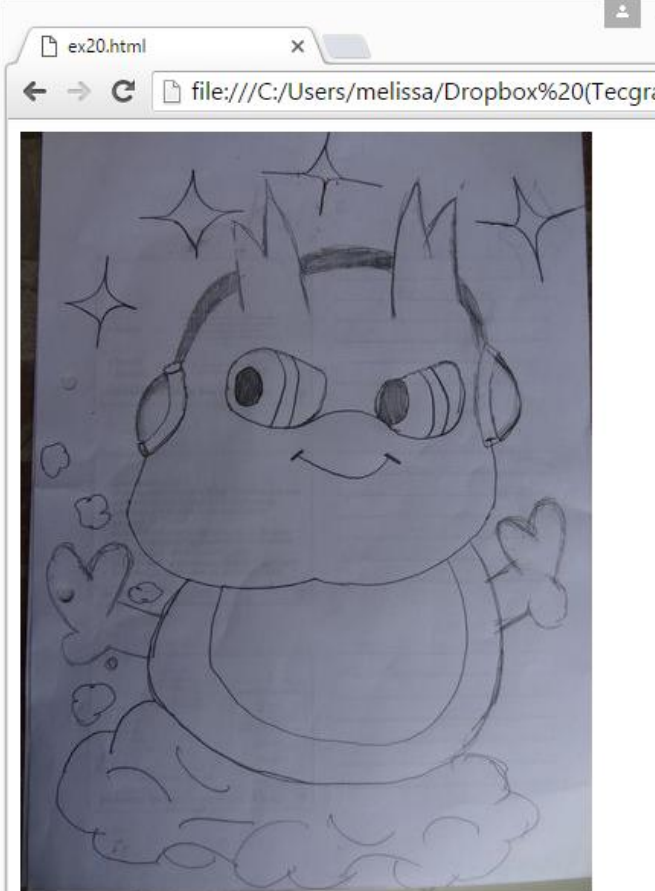

The original image was desenhol, but the script changed it to desenho

**The Contract of Street** 

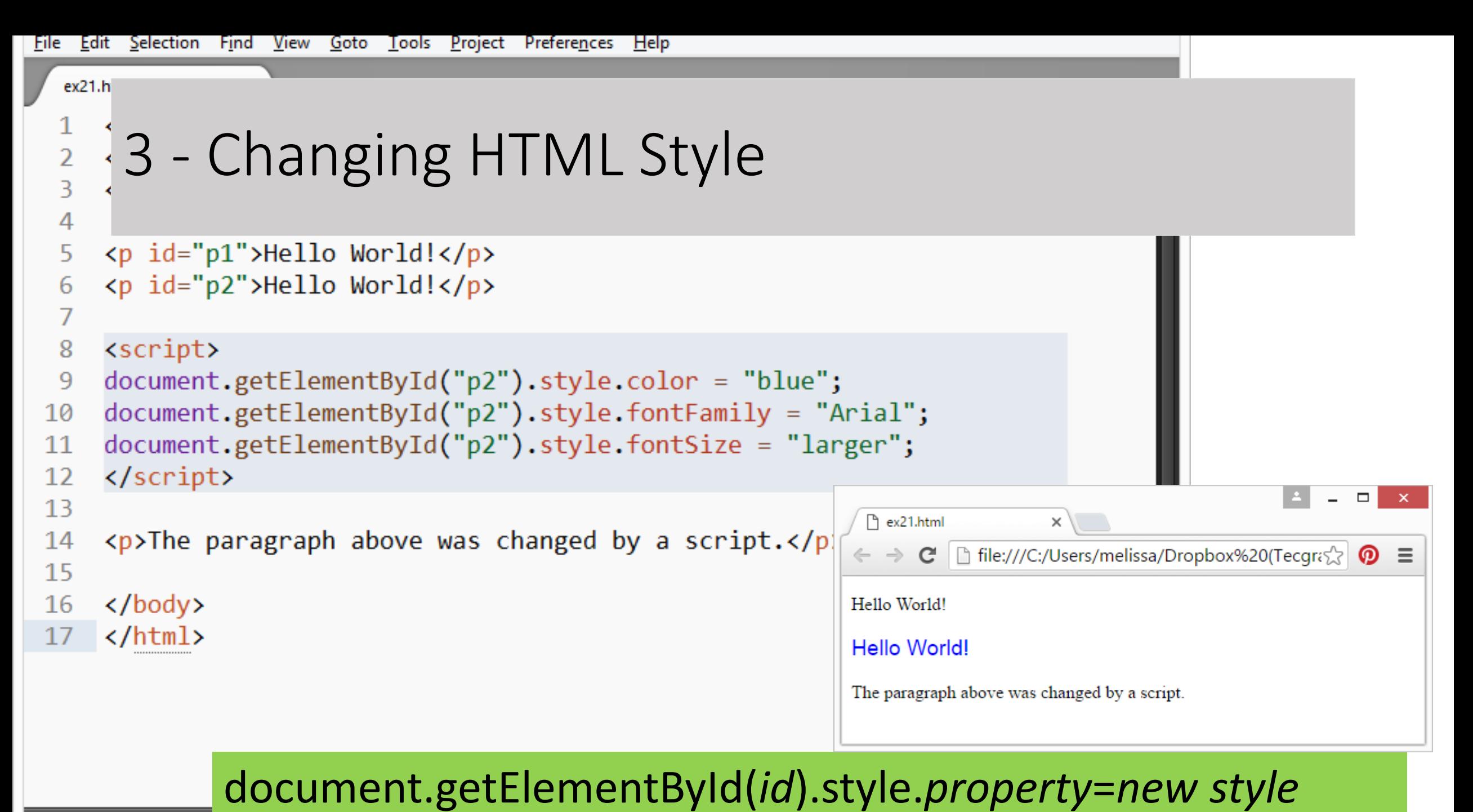

Line 17, Column 8

#### Changing HTML Style – more ...

• [http://www.w3schools.com/js/js\\_htmldom\\_css.asp](http://www.w3schools.com/js/js_htmldom_css.asp)

• Test yourself with exercises 1 - 5

#### DOM Events

- The HTML DOM allows you to execute code when an event occurs.
- Events are generated by the browser when "things happen" to HTML elements:

#### DOM Events - Examples

- When a user clicks the mouse
- When a web page has loaded
- When an image has been loaded
- When the mouse moves over an element
- When an input field is changed
- When an HTML form is submitted
- When a user strokes a key

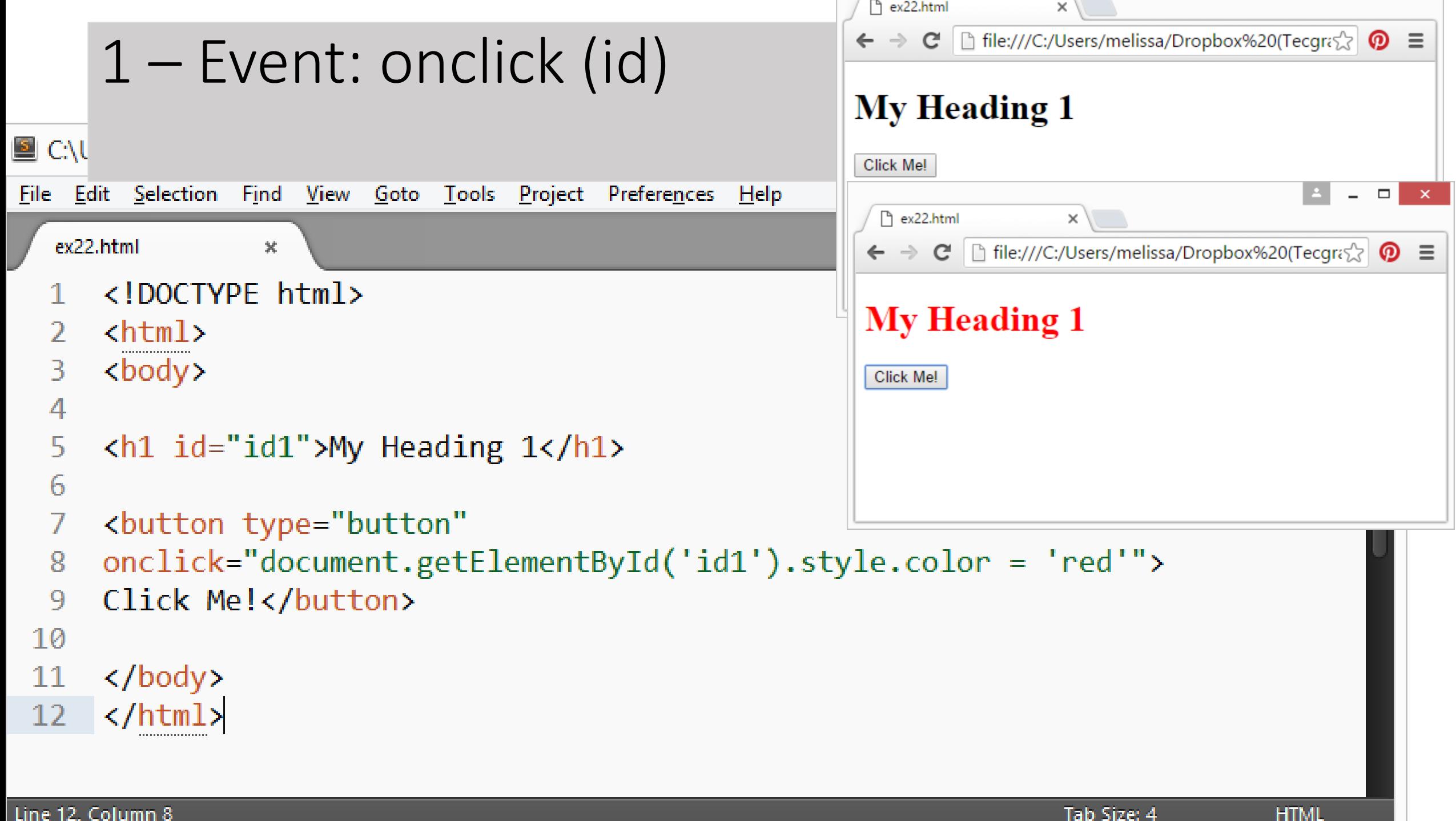

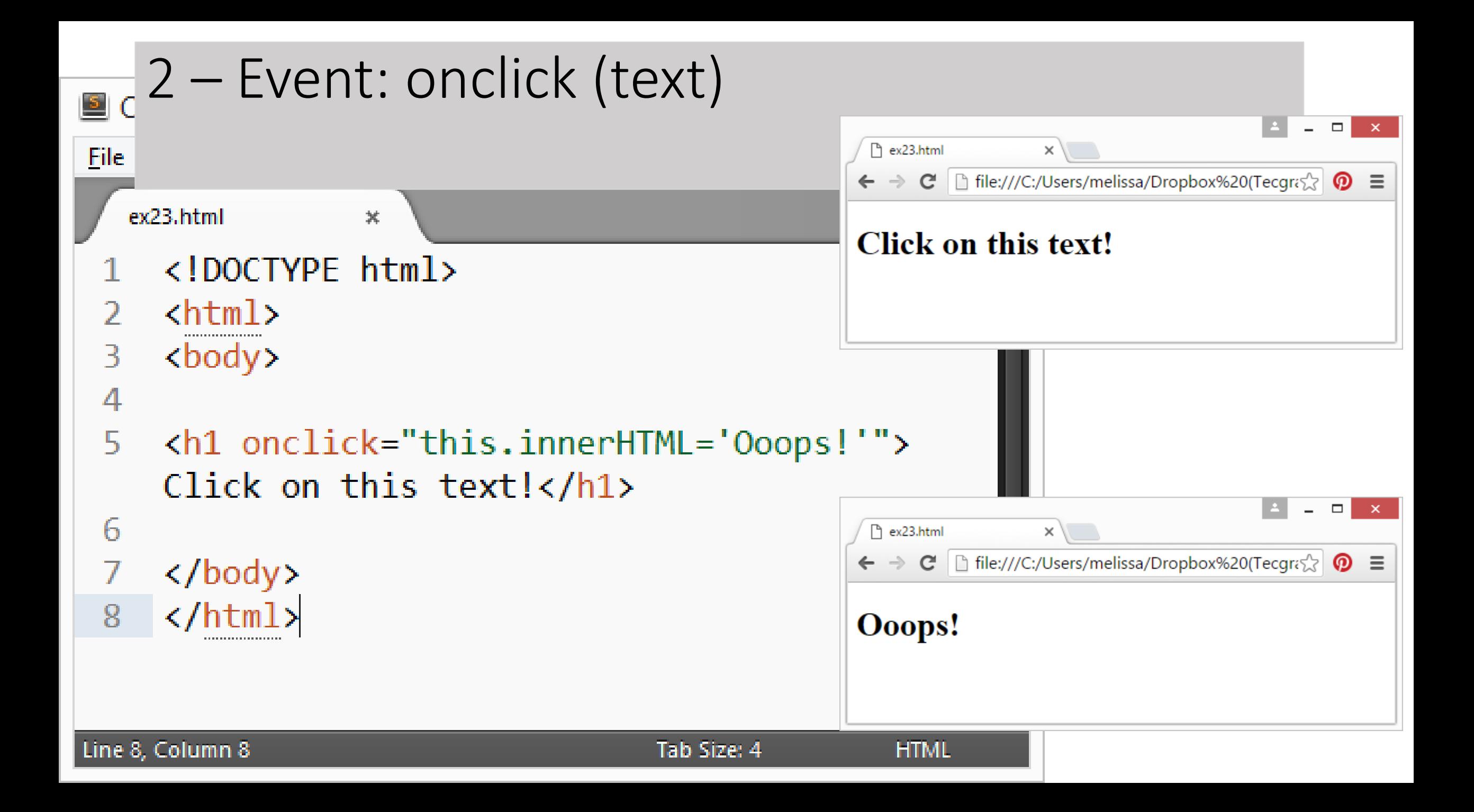

```
Bc 3 – Event: onclick (button)
                                                                                                                                               \BoxP ex24.html
                                                                                                             \timesFile
                                                                                              \mathbf{C} | file:///C:/Users/melissa/Dropbox%20(Tecqras\mathbb{R} | \mathbf{Q}\leftarrow \rightarrowΞ
    ex23.html
                        ۰
                                                                                        Click the button to display the date.

                                                                                        The time is?
    4
    5
         \langle p \rangleClick the button to display the date.\langle p \rangle6
         <button onclick="displayDate()">The time is?</button>
   8
         <script>
   9
  10
         function displayDate() {
               document.getElementById("demo").innerHTML = Date();11
  12\langle/script\rangle13
  14
                                                                                                                                               \Box\mathbf{x}15
        \langle p \rangle id="demo">\langle p \rangleP ex24.html
                                                                                                             \times16
                                                                                              \mathbf{C} | file:///C:/Users/melissa/Dropbox%20(Tecqr\mathcal{E} | 0
                                                                                        \leftarrow \rightarrow\equiv\langle/body>
  17
                                                                                       Click the button to display the date.
        </html>
  18
                                                                                        The time is?
                                                                                       Mon Apr 11 2016 18:17:02 GMT-0300 (E. South America Standard Time)
```
Line 18, Column 9

```
\Box\boldsymbol{\times}C:\Users\melissa\Dropbox (Tecaraf)\Melissa-Tecaraf\Treinamento\20161-INF1802\conter
                                                                                                  ħ
                                                                                                    ex25.html
        4 – Event: onchange
Eile
     E_dी file:///C:/Users/melissa/Dropbox%20(Tec<sup>e</sup>a ∑े ©
                                                                                                    \rightarrow\mathcal{C}ex25.
                                                                                                Enter your name:
        <!DOCTYPE html>
                                                                                                When you leave the input field, a function is triggered which transforms the
        \phiinput text to upper case.
        <head>
        <script>
   4
        function myFunction() {
   5
                                                                                                  P ex25.html
                                                                                                                       \timesvar x = document.getElementById("frame");
   6
                                                                                                           \boxed{\mathbb{B}} file:///C:/Users/melissa/Dropbox%20(Tec\mathbb{E}_{\mathbb{B}} \times\mathbf{C}\rightarrowx.value = x.value.toUpperCase();Enter your name: teste
   8
   9
        </script>
                                                                                                When you leave the input field, a function is triggered which transforms the
        \langle/head>
 10
                                                                                                input text to upper case.
        <body>
 11
 12Enter your name: \langleinput type="text" id="fname" onchange="myFunction()">
 1<sub>3</sub><p>When you leave the input field, a function is triggered which
 14
        transforms the input text to upper case.\langle p \rangle15
                                                                                                                                                          \Boxex25.html
                                                                                                                       ×
 16
        \langle /body\rangle\mathbf{C}□ file:///C:/Users/melissa/Dropbox%20(Tec<sup>o</sup>n ☆ ⊙ 三
                                                                                                    \rightarrow\langle/html\rangle17
                                                                                                Enter your name: TESTE
           onchange: often used in combination with validation of input fields.Then you leave the input field, a function is triggered which transforms the
                                                                                                input text to upper case.
Line 17, Column 8
```
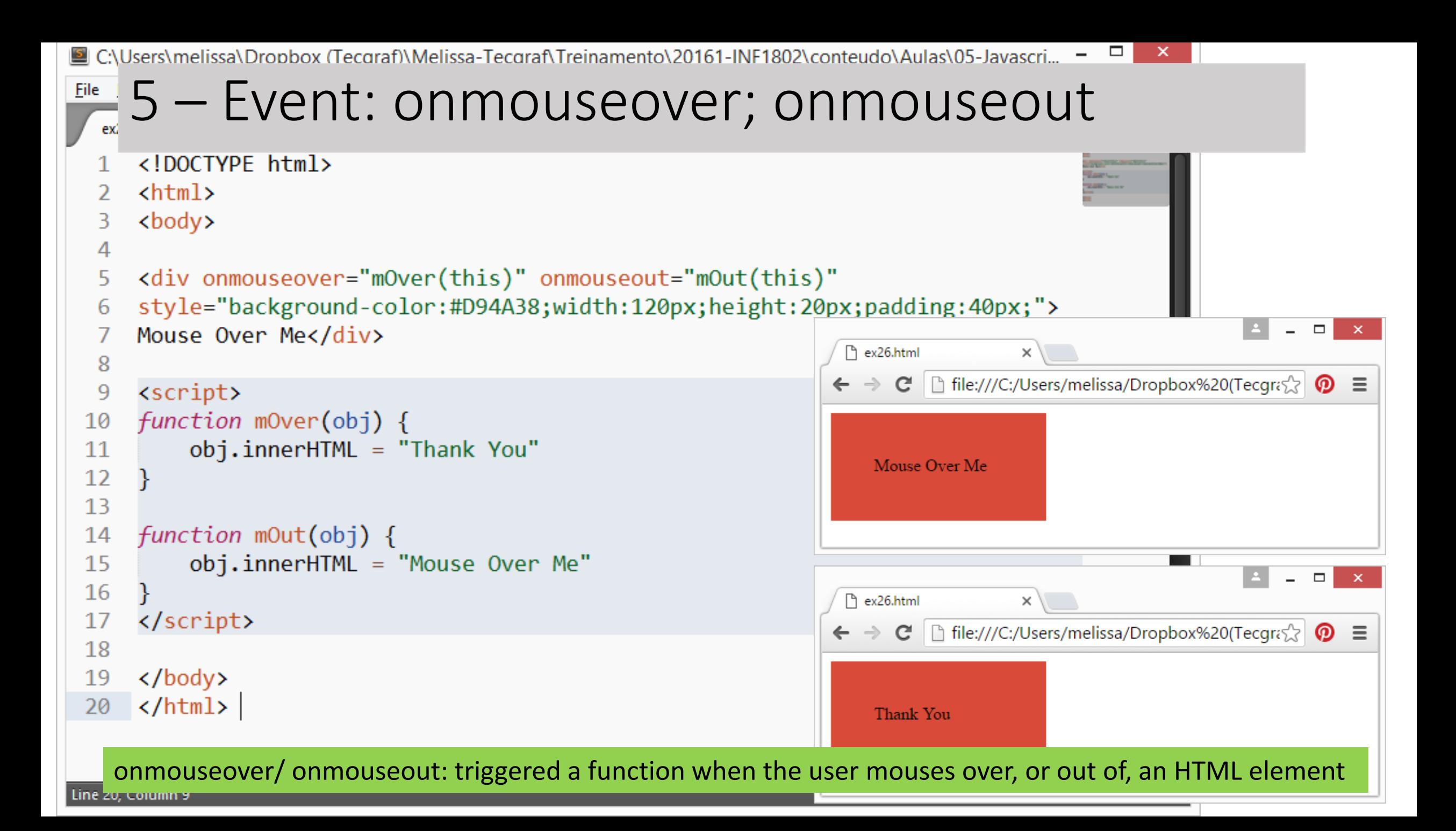

#### DOM Events

• [http://www.w3schools.com/js/js\\_htmldom\\_events.asp](http://www.w3schools.com/js/js_htmldom_events.asp)

• Test yourself with exercises 1 - 3

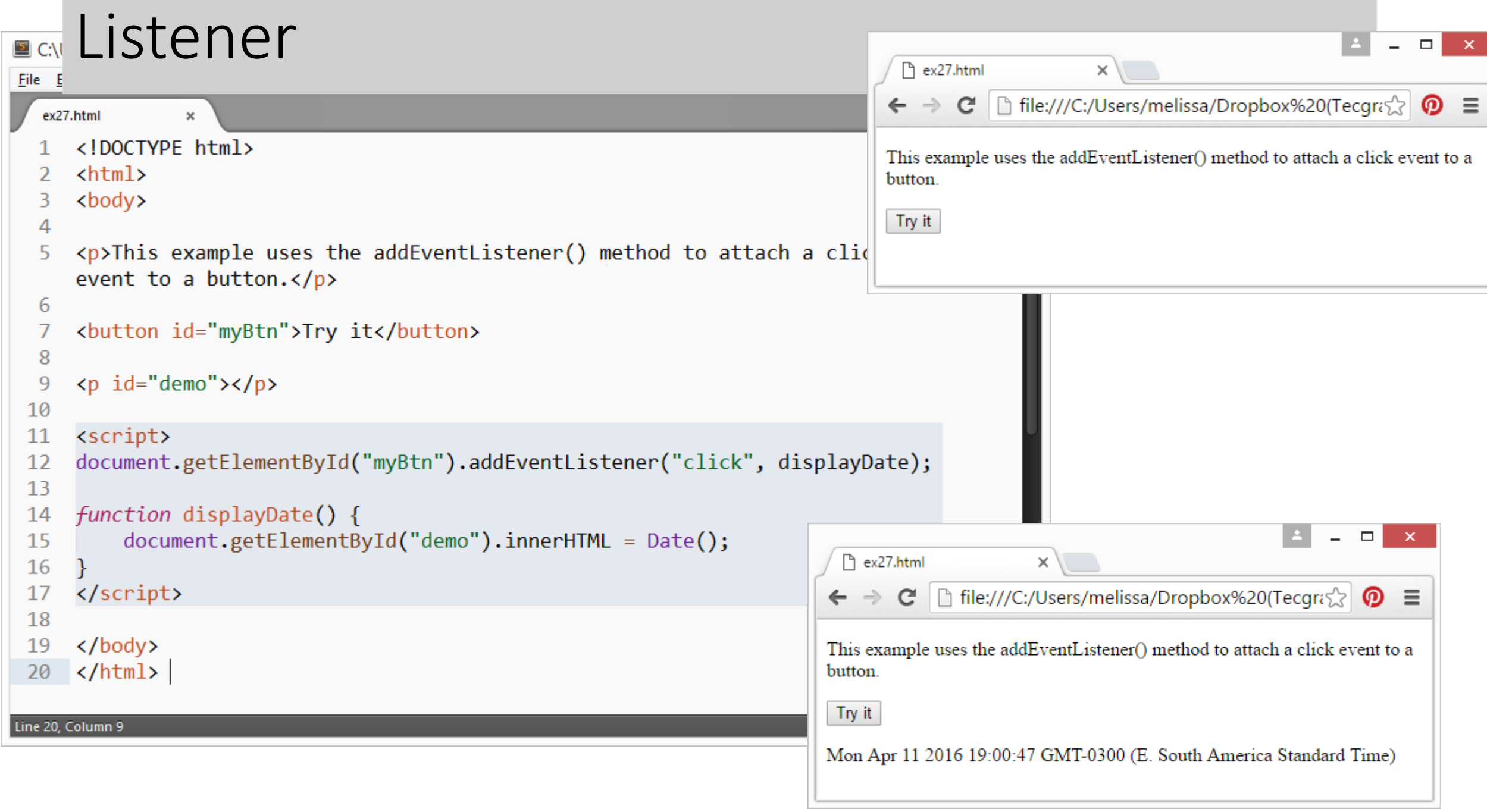

```
File Edit Sel
            Listenerex28.html
                                                                                                              P ex28.html
                                                                                                                                     \times\hbox{\tt \#thm1>}C | ile:///C:/Users/melissa/Dropbox%20(Tecgras)
                                                                                                             \leftarrow\Rightarrow<body>
                                                                                                             This example uses the addEventListener() method to add many events
      <p>This example uses the addEventListener() method to add many events on the same
                                                                                                             same button.
      button.</p>
  6
                                                                                                             Try it
      <button id="myBtn">Try it</button>
  8
      <p id="demo"></p>
  9
 10
      <script>
 11
      var x = document.getElementById("myBtn");12
      x.addEventListener("mouseover", myFunction);
 13
      x.addEventListener("click", mySecondFunction);
 14
      x.addEventListener("mouseout", myThirdFunction);
 15
 16
                                                                                                                                                                 \Boxfunction myFunction() {
 17P ex28.html
                                                                                                                             \times18
           document.getElementById("demo").innerHTML += "Moused over !< br>";
 19
                                                                                                            \mathbf{C} | \parallel file:///C:/Users/melissa/Dropbox%20(Tecqra\frac{1}{2})
                                                                                                     \leftarrow \rightarrow\boldsymbol{\Omega} \equiv20
      function mySecondFunction() {
 21
                                                                                                     This example uses the addEventListener() method to add many events on the
           document.getElementById("demo").innerHTML += "Clicked!<br>";
 22
                                                                                                     same button.
 23
 24
                                                                                                      Try it
      function myThirdFunction() {
 25
           document.getElementById("demo").innerHTML += "Moused out!<br>";
 26
                                                                                                     Moused over!
 27
                                                                                                     Moused out!
      </script>
 28
                                                                                                     Moused over!
 29
                                                                                                     Moused out!
      \langle /body>
                                                                                                     Moused over!
 30
      </html>
                                                                                                     Clicked!
 31
                                                                                                     Moused out!
Line 32, Column 1
                                                                                                Tab
```
#### Example – Image Gallery

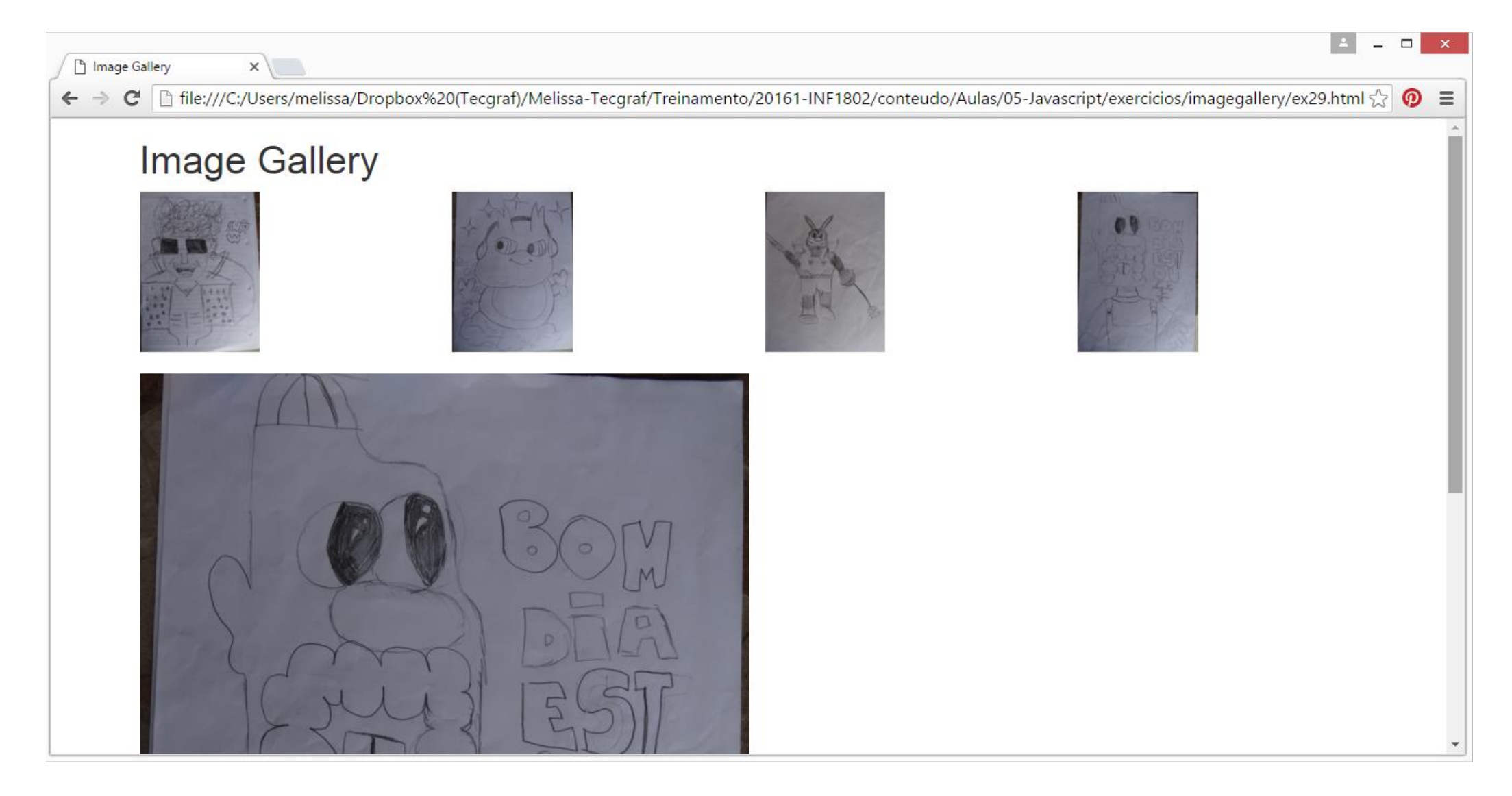

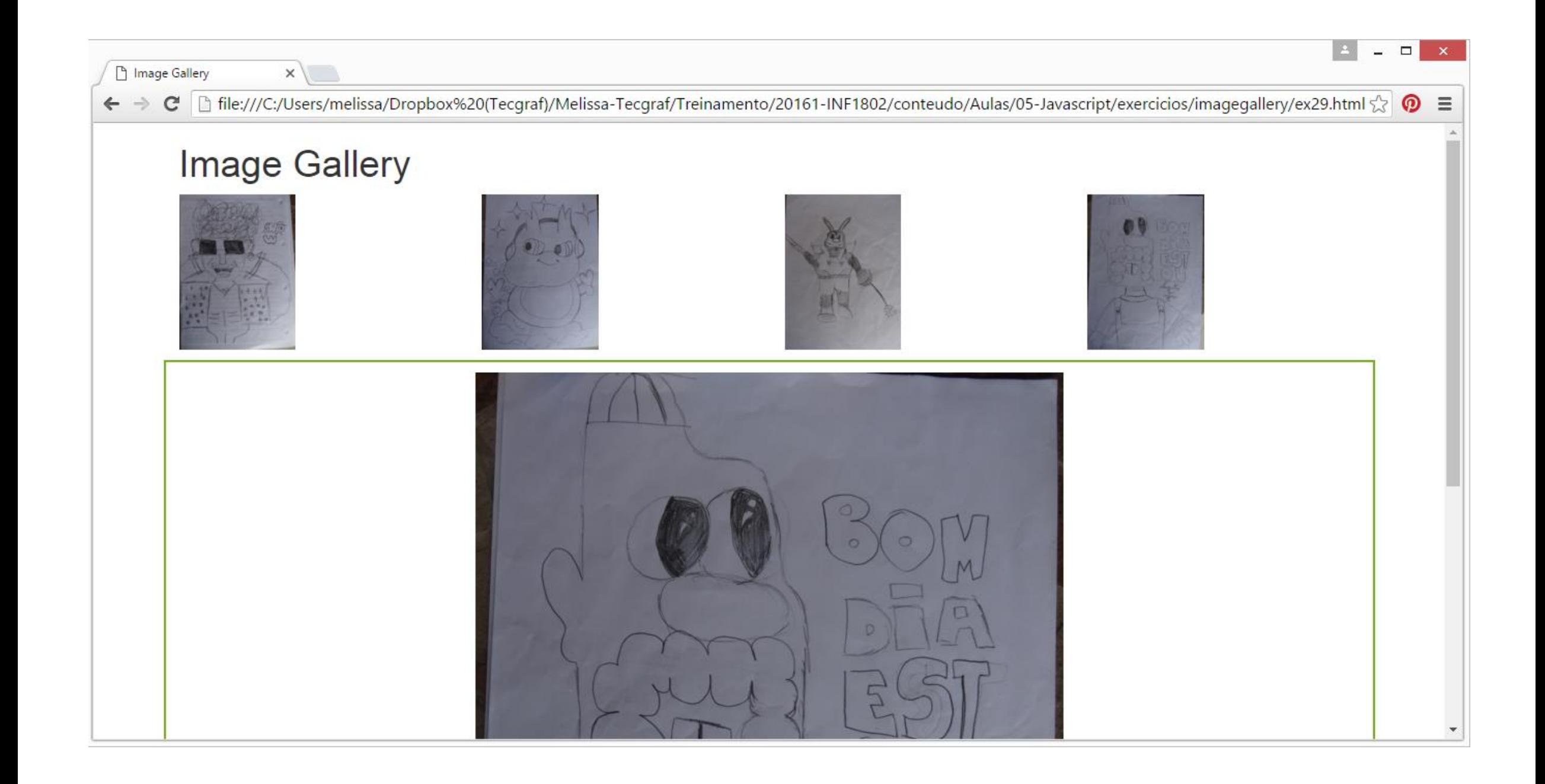